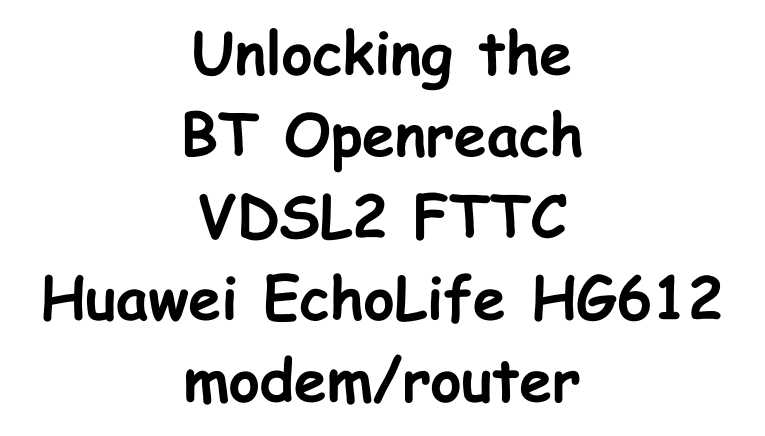

**(at your own risk!)**

asbokid 26 - 11 - 2011 version 1.3

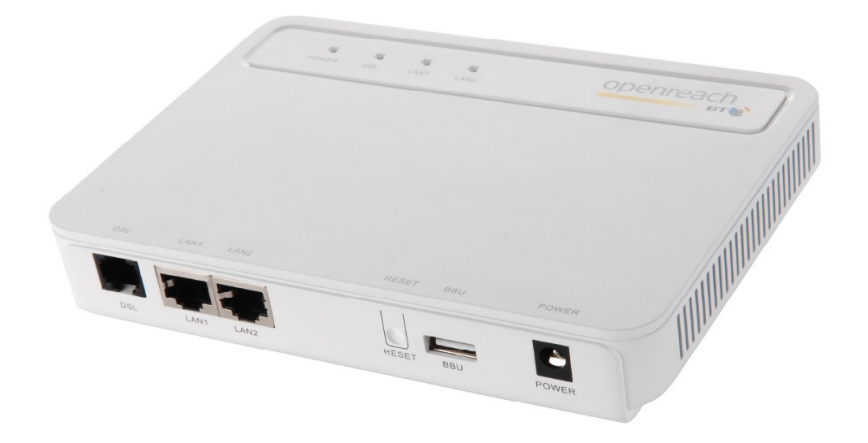

**The HG612 is shipped in a crippled state with no user interface.** 

**However the device can be unlocked. Once unlocked, web access is available.**

**The web interface provides technical information including xDSL line statistics.**

**There are also configuration options for**

- **firewalling**
- **http and tftp firmware upgrades**
- **restoring configuration settings**
- **diagnostic tests**
- **system logging**
- **TR-069 remote management**
- **shell access through telnet and ssh, and more.**

## **To unlock the modem follow these instructions carefully.**

- 1. Power off the modem.
- 2. Connect your PC directly to the LAN2 socket (as in Fig. 1)

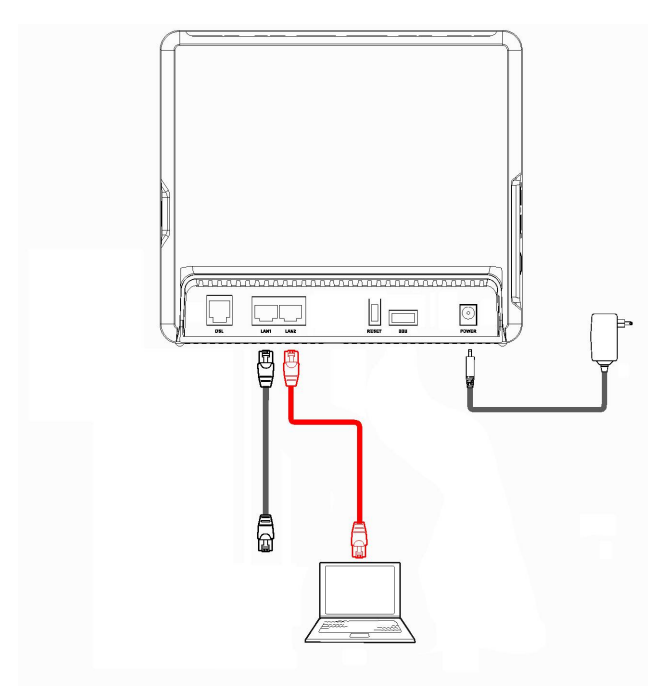

*Fig. 1: Connect PC to LAN2 socket*

- 3. Configure the ethernet NIC of your PC with IP address 192.168.1.100.
- 4. Press the RESET button on the modem and keep it pressed.
- 5. Do not release the button yet.
- 6. Power on the modem.
- 7. Keep the RESET button pressed for a further five seconds.
- 8. Use your browser to visit the modem's web address <http://192.168.1.1/>

9. You should see this web page: (Fig. 2):

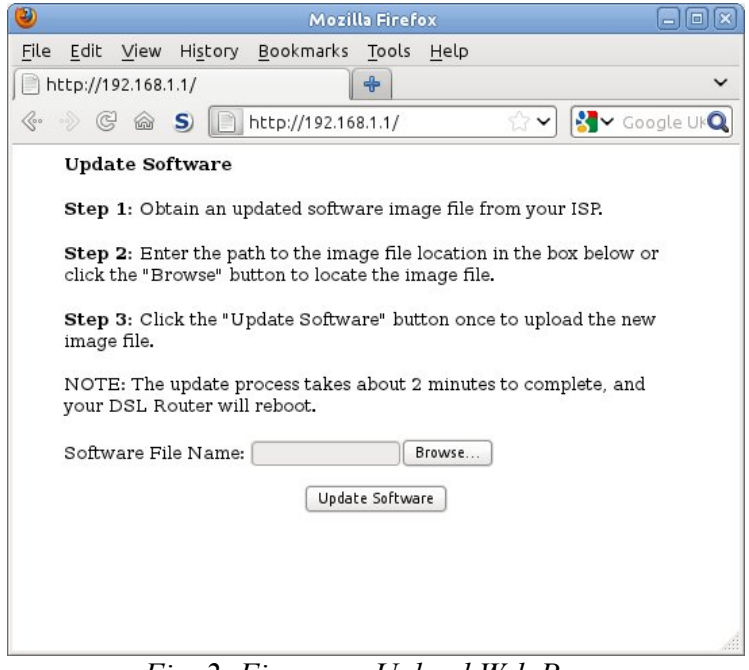

*Fig. 2: Firmware Upload Web Page*

- 10. Click the [Browse] button.
- 11. Select unlocked firmware from your hard drive and click Update Software.
- 12. You will now see this web page (Fig. 3):

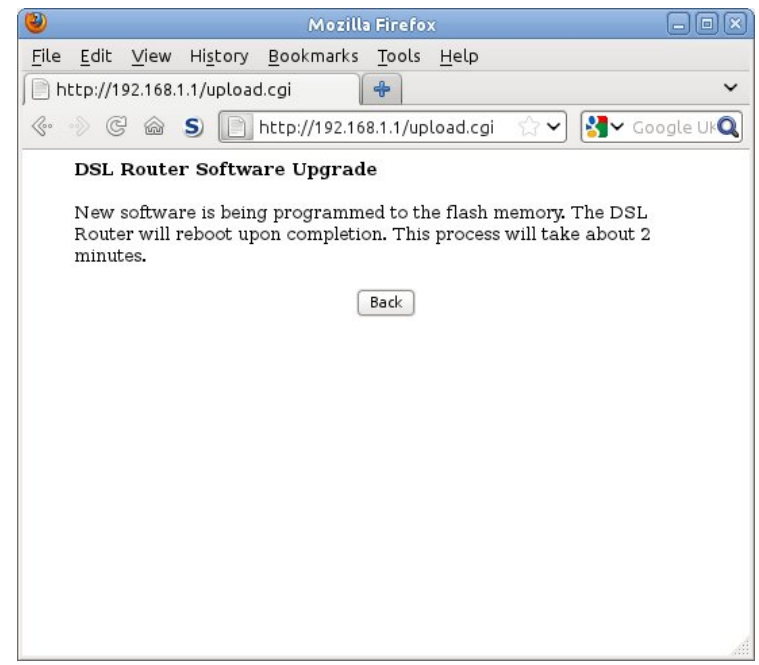

*Fig. 3: Firmware Upload in progress*

- 13. Do not turn off the modem until the new firmware is loaded and the modem has rebooted. This may take several minutes.
- 14. Once the modem has rebooted, visit the address<http://192.168.1.1/>again.
- 15. You should now see this page (Fig. 4):

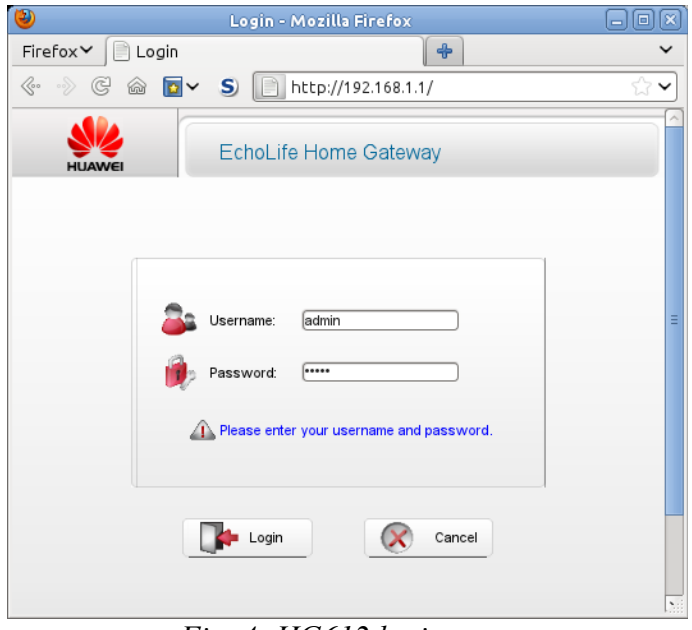

*Fig. 4: HG612 login page*

- 16. Enter the username 'admin' and password 'admin'.
- 17. After you have logged in, the Device Information page will load (Fig. 5):

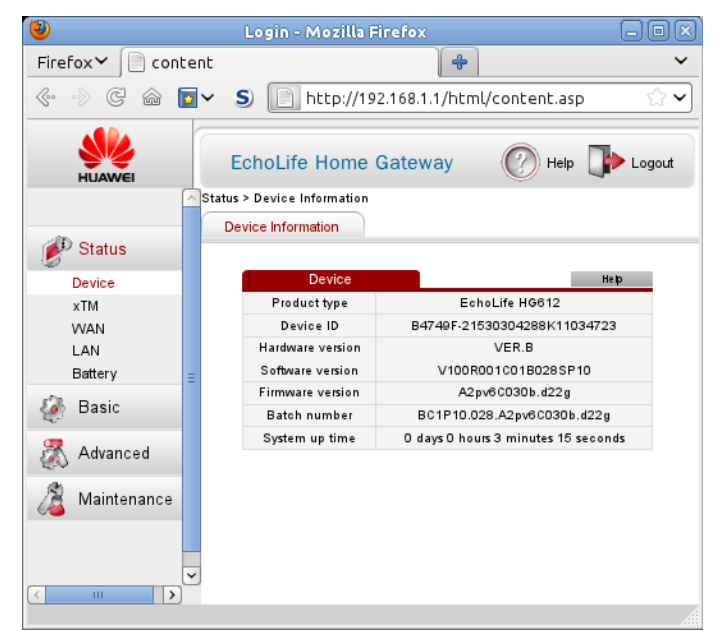

*Fig. 5: Device Information Page*

18. The opening of a telnet session is shown in Fig. 6.

Log in to telnetd and sshd with username 'admin' and password 'admin':

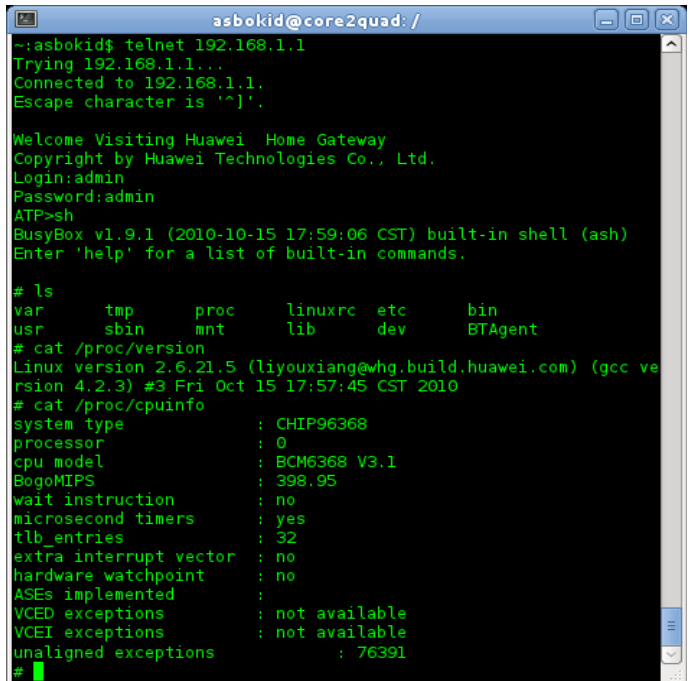

*Fig. 6: Telnet access to the HG612*

19. Full line statistics including Bit Depths, Quiet Line Noise and SNR for each sub-carrier can be obtained from the xdslcmd tool (Fig.7)

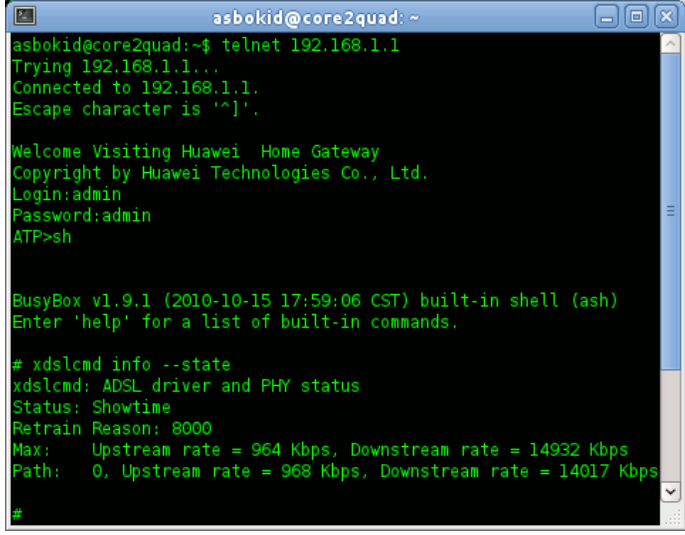

*Fig. 7: Obtaining line statistics with xdslcmd tool*

20. Graphs produced from line statistics data can be useful in fault diagnosis and for gauging performance.

21. The VDSL2 connection scrutinised below is poor. A Bit Loading graph

highlights the reason. (Fig. 8)

- VBSL2 (Profile 8c) Bit Loading  $\mathbf{1}$  $1i$ carrier Bits per 500 750 1000 1250 150<br>Tone (subcarrier index - 4.3125KHz spacing)  $1500$  $1756$ 2000
	- 11/09/11 07:01 *Fig. 8: Bit Loading reveals non-utilisation of Band D2*

VDSL2 Profile 8c normally utilises two downstream frequency bands, D1 and D2. The second band (D2) runs from 5.1MHz – 7.0MHz and provides subcarrier tones 1192-1627.

Fig.9 reveals that Band D2 is not being utilised at all. This will result in downstream throughput that is no better than ADSL2+.

By contrast, the Bit Loading graph of Fig. 9 generated from a different line illustrates a good connection. All bands are in use and generally high bit depths are found across the spectrum of the band plan.

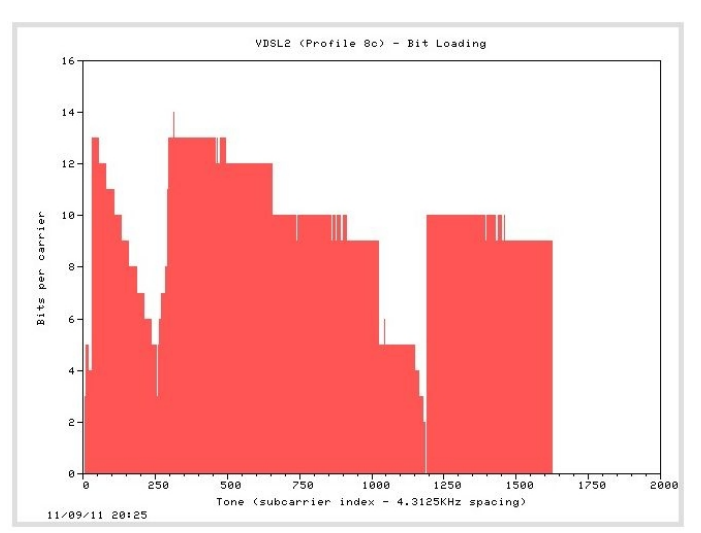

*Fig. 9: Good bit depth across the band plan*

Scripts that pipe all the line statistics data from xdslcmd to GNUPlot, the graphing tool, have been developed by burakkucat and Little\_Bird. (Fig.10)

The scripts will run on Linux and Windows and are included with other 'hacking' tools in a Toolkit for the Huawei.

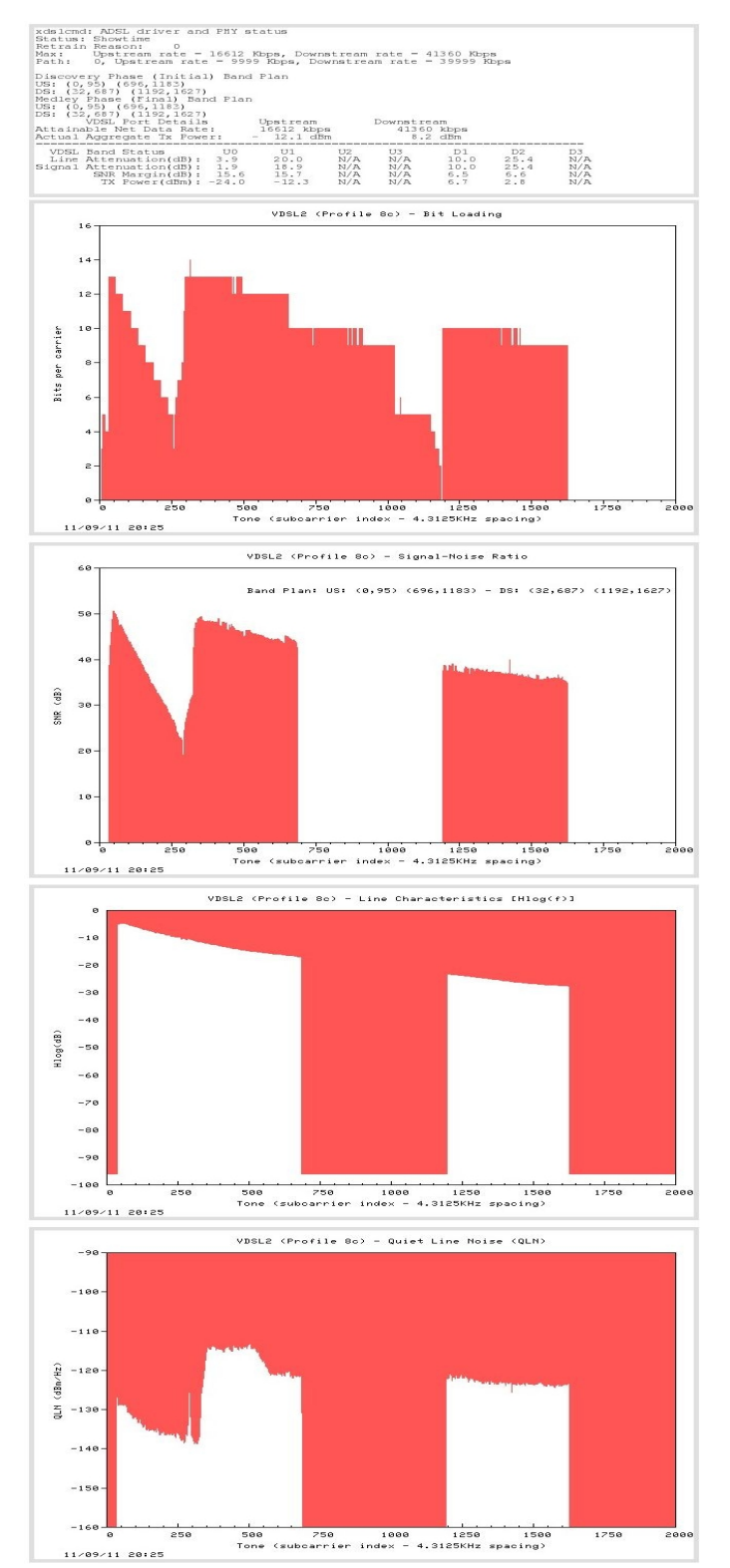

*Fig. 10: Graphed Line Statistics*

## **Notes:**

- Unlocked SP10 firmware has been tested on original SP06 models, as well as the newer 2V and 2B revisions of the HG612. It apparently works on Revision 3B as well.
- There are various cabling options. In the standard setting, the home router continues to be connected to the LAN1 socket on the Huawei for 'fast bridging'. A second cable from the home router plugs into LAN2 on the Huawei. This allows internet connectivity at the same time as access to the Huawei's web interface. Different cable configurations can be selected through the web interface.
- Line Attenuation is shown as zero on the Status > WAN > xDSL page. This is a firmware bug which is present in other Broadcom-based devices. Full line statistics are available using the xdslcmd tool from telnet or ssh.
- By default, dhcpc is running on the ptm1.301 VLAN pseudo-interface for TR-069 remote management purposes.
- An Open Source toolkit for building custom firmware, and for graphing line statistics is available from [http://huaweihg612hacking.wordpress.com](http://huaweihg612hacking.wordpress.com/)
- The Default Configuration can always be restored with a 'Long Reset':
	- Reboot the HG612 and allow it to stabilise.
	- Check with your PC that the xDSL line has synced, and that you have internet connectivity
	- Hold in the Reset Button on the HG612 for 10+ seconds, and then release it. This causes a 'Long Reset'.
	- The modem will replace its current configuration settings with the Default Configuration.
	- Give the modem time to reboot again after the 'Long Reset'.
	- Connect your PC to the LAN2 socket on the Huawei.
	- Visit [http://192.168.1.1](http://192.168.1.1/) (the default web address of the Huawei)
	- The configuration options will now be at their default settings

## **Acknowledgements:**

- Burakkucat for his many suggestions and improvements, never-ending testing, for applying his wizardry with Unix shell scripting to the graphing scripts.
- Bald\_Eagle & Little\_Bird for testing numerous firmware images, faultshooting, greatly improving these instructions, and for porting the graphing scripts to Microsoft Windows.
- WalterWilcox for his vigorous lobbying for fibre roll-out
- OmegaPhil for sharing his automated data collection scripting
- TomLimbo for scouring the world for obscure electronic components
- MysticaMike for showing us limeys what a proper graph should look like
- *<paul @ sbrk.co.uk>* for spotting and squishing a nasty mksquashfs bug.
- Craig Heffner, Jeremy Collake, Solarflare, TexHex, and other contributors to the Firmware Modification Kit: [http://bitsum.com/firmware\\_mod\\_kit.htm](http://bitsum.com/firmware_mod_kit.htm)
- many other contributors on the *[thinkbroadband](http://forums.thinkbroadband.com/)* and *[kitz](http://forum.kitz.co.uk/)* forums who have supplied feedback, screenshots and telnet session logs.

suggestions or comments to <u><br/>ballymunboy@gmail.com></u>